## Common Problems and Solutions

- The system does not boot or show video at power-on.
- Check that +12V CPU power connector is plugged in. Without this cable the processor will not have any power.
- Beep code 4-3-2-1 in a system using an Intel<sup>®</sup> Pentium<sup>®</sup> 4 Processor (minimum of 2.8 GHz) means you have unrecognized or bad memory.
- Remove and replace DIMMs one bank at a time to isolate which one is causing problems.
- Remember, all DIMMs must be:
- DDR2 400/533/667 compliant unbuffered, ECC or non-ECC, SPD SDRAM 240-pin gold DIMMs.
- The same speed.
- From the same manufacturer.
- Installed beginning with DIMM 1A.
- Your power supply must provide a minimum of 300-W with 2A standby current, which complies with the SSI EPS 12V specification.
- The system sometimes works, but is exhibiting erratic behavior. • This is typically the result of using an under-rated power supply. Make sure you are using at least a 300-W power supply.
- B. Video / COM1 Intel® 82541P1 LAN Controller
- NIC2 RJ-45 Connector
- NIC1 RJ-45 and USB 1 and 2 Connector NIC1 SP1 Flash
- NIC2 SPI EEPROM
- Intel® AMT Firmware Update Jumper Intel® 82573E LAN Controller
- USB 3 and 4 Header Chassis Intrusion Header
- SATA Port 2
- M. SATA Port 1 Clear CMOS Jumper
- Intel® 82802 ICH7R
- Intel® E7230 MCH
- 775 Land (LGA) CPU Socket Hardware Management Controller
- 2x7 Front Panel Header
- System Fan 2 (4-pin) System Fan 1 (4-pin)
- 2x9 Power Connector
- CPU / System Fan 3 Memory Slot DIMM 2B
- Memory Slot DIMM 1B
- Memory Slot DIMM 2A AA. Memory Slot DIMM 1A
- BB. SMSC\* LPC47M182 SIO
- CC. I 2C Connector DD. Serial B Header
- EE. Battery
- FF. ATI\* ES1000 Video Controller GG. BIOS Flash (FWH)
- HH. BIOS Recovery Jumper

For a list of hardware components that have been tested with this system, see: http://support.intel.com/support/motherboards/server/se7230ca1-e/

## Component Layout

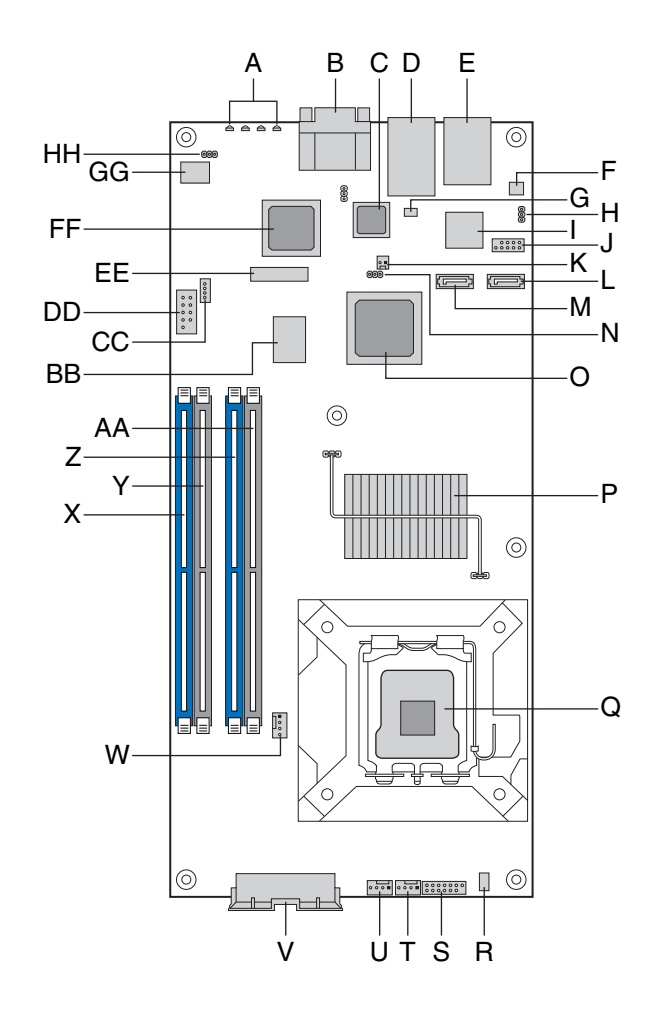

A. POST LEDs

 $\overrightarrow{C_{\blacksquare}}$ 

E

Ľ

## Reference

A complete list of accessories and spares can be found at: www.intel.com/go/serverbuilder.

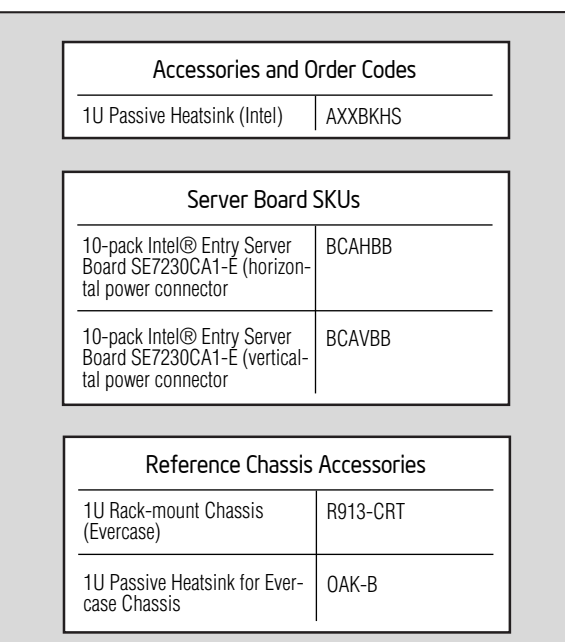

- A. Confirm BIOS Version: Look on the Server/System Management screen in the BIOS Setup Utility to determine the installed BIOS version. Compare this to the versions at: http://support.intel.com/support/motherboards/server. If new versions are available, update the BIOS on your system. See the
- 
- 
- D. Install Operating System Drivers: Download the latest drivers from the product support website at http://support.intel.com/support/motherboards/ server.
- E. Install Intel® SMaRT Tool (optional): With the operating system running, insert the Resource CD. The Express Installer will autorun. Click Intel® SMaRT Tool at the left side of the screen. Follow the on-screen instructions. For information about Intel® SMaRT Tool, see: http://developer.intel.com/design/servers/smarttool/index.htm

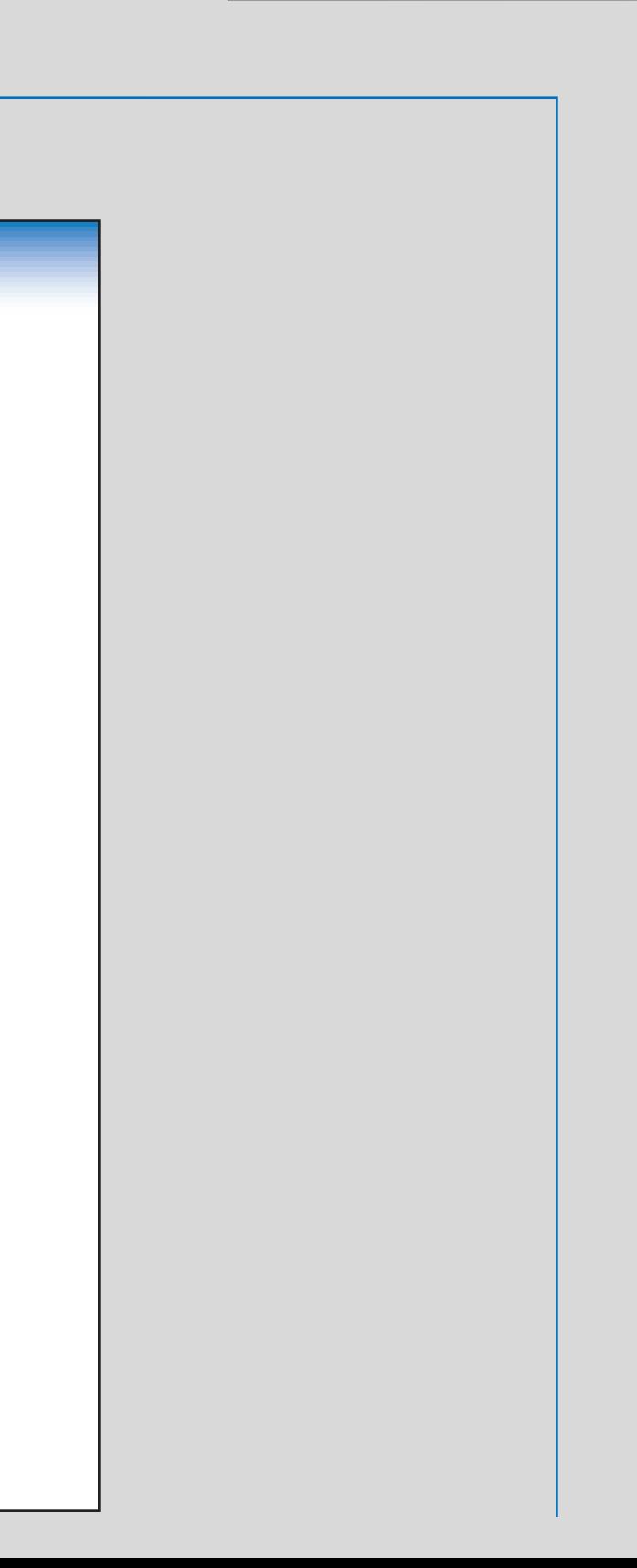

*Video*

Q 8888 Q

other I/O cables as shown.

**3** Connect the AC power cable last.

*CPU / System Fan 3*

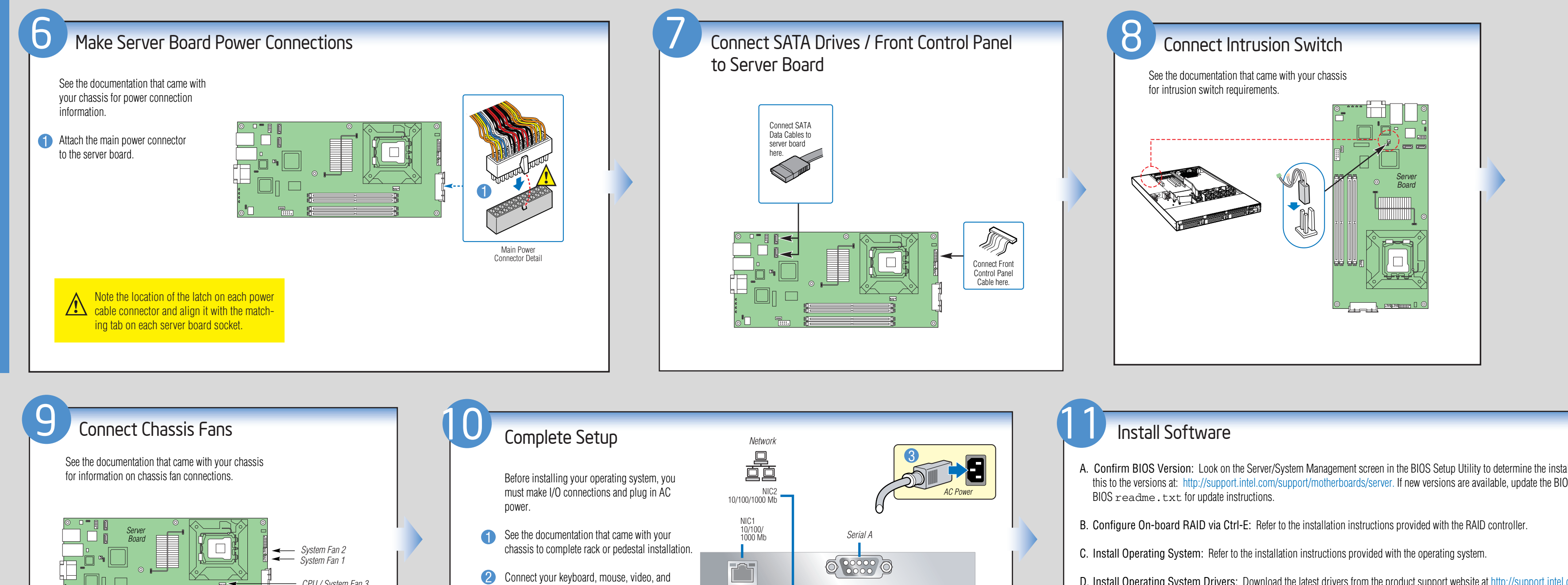